# **Panasonic**

## **Инструкции за работа**

FULL HD LCD дисплей За употреба със стопанска цел

Модел № **ТН-55АF1W** 55-инчов модел **TH-49AF1W** 49-инчов модел

**TH-42AF1W** 42-инчов модел

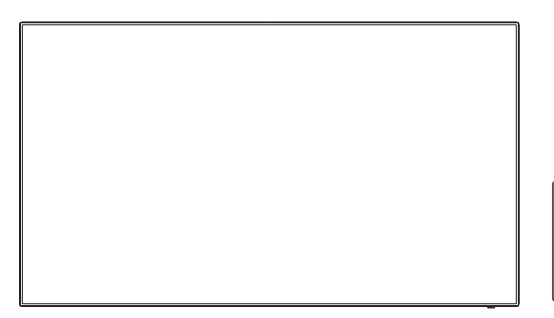

## **Съдържание**

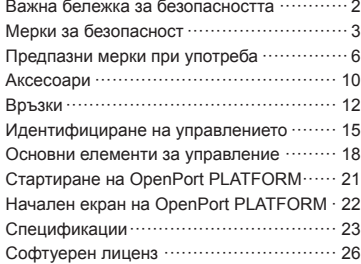

**За по-подробни инструкции направете справка с инструкциите за работа на компактдиска.**

- Моля, прочетете тези инструкции внимателно, преди да използвате телевизора, и ги запазете за справка в бъдеще.
- Изображенията на илюстрациите и екраните в тези инструкции за работа са само с илюстративна цел и може да се различават от действителните такива.
- Описателните илюстрации на тези инструкции за работа са създадени главно на базата на 55-инчовия модел.

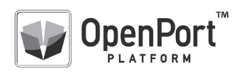

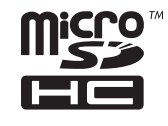

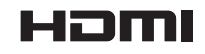

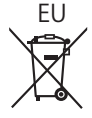

**Български**

#### **Забележка:**

Възможно е да се появи остатъчен образ. Ако показвате неподвижна картина за продължителен период, изображението може да остане на екрана. Все пак то ще изчезне, когато за известно време се показва някаква движеща се картина.

#### **Информация за търговски марки**

- Microsoft, Windows, Windows Vista и Internet Explorer са регистрирани търговски марки или търговски марки на Microsoft Corporation в САЩ и/ или други държави.
- Macintosh, Mac, Mac OS, OS X и Safari са търговски марки на Apple Inc., регистрирани в САЩ и други държави.
- PJLink е регистрирана или очакваща регистрация търговска марка в Япония, САЩ и други държави и региони.
- HDMI, логото HDMI и High-Definition Multimedia Interface са търговски марки или регистрирани търговски марки на HDMI Licensing LLC в САЩ и други държави.
- Логото microSDHC е търговска марка на SD-3C, LLC.
- Google и Android са търговски марки или регистрирани търговски марки на Google Inc.
- Bluetooth е търговска марка или регистрирана търговска марка на Bluetooth SIG Inc.
- Wi-Fi, Wi-Fi Direct и WPS са търговски марки или регистрирани търговски марки на Wi-Fi Alliance.
- OpenPort PLATFORM е регистрирана търговска марка на Panasonic Corporation.

Дори да няма специално позоваване на търговски марки на компании или продукти, правата върху тези търговски марки се зачитат напълно.

## **Важна бележка за безопасността**

#### **ПРЕДУПРЕЖДЕНИЕ**

1) За да се избегне повреда, която може да предизвика пожар или риск от удар, не излагайте този уред на капки или пръски.

Не поставяйте съдове с вода (вази с цветя, чаши, козметика и други) над уреда. (включително на лавици отгоре и т.н.)

На/над уреда не трябва да се поставят източници на открит пламък, като запалени свещи.

- 2) За да предотвратите електрически удар, не сваляйте капака. Вътре няма части, които да се обслужват от потребителя. Обслужването да се извършва от квалифицирани специалисти.
- 3) Не премахвайте заземителния щифт на електрическия щепсел. Този апарат е снабден с електрически щепсел от заземителен тип с три щифта. Този щепсел ще съответства само на електрически контакт от заземителен тип. Това е функция за безопасност. Ако не можете да включите щепсела в контакта, свържете се с електротехник.

Не отменяйте предназначението на заземителния щепсел.

4) За да предотвратите електрически удар, проверете дали заземителният щифт на електрическия щепсел на кабела за променливотоково напрежение е свързан надеждно.

#### **ВНИМАНИЕ**

Този уред е предназначен за употреба в среди, които са относително свободни от електромагнитни полета.

Използването на този уред в близост до източници на силни електромагнитни полета или на места, където електрически шум може да се припокрива с входните сигнали, би могло да предизвика нестабилност на картината или звука или появата на смущения, например шум.

За да се избегне възможността от увреждане на този уред, трябва да го държите далеч от източници на силни електромагнитни полета.

#### **ПРЕДУПРЕЖДЕНИЕ:**

Това оборудване съответства на Клас A на CISPR32.

В жилищни райони това оборудване може да причини радиосмущения.

## **Мерки за безопасност**

## **ПРЕДУПРЕЖДЕНИЕ**

#### **■ Подготовка и монтаж**

#### **Този LCD дисплей може да се използва само с опционалните аксесоари, посочени по-долу.**

**Употребата с друг тип опционален аксесоар може да доведе до нестабилност, в резултат на която би могла да възникне опасност от нараняване.**

(Всички аксесоари, посочени по-долу, са произведени от Panasonic Corporation.)

- Поставка
	- TY-ST43PE8
- Софтуер за ранно предупреждение Серия ET-SWA100\*<sup>1</sup>
- Диспечер за видеостена TY-VUK10\*<sup>2</sup>
- \*1: Наставката в номера на частта може да е различен в зависимост от типа на лиценза.
- \*2: Поддържа версия 1.2 или по-нова.

#### **Забележка**

• Номенклатурните номера на опционалните аксесоари могат да се променят без уведомяване.

Когато монтирате поставката, прочетете инструкциите за експлоатация, предоставени заедно с нея, и я монтирайте правилно. Освен това трябва винаги да използвате аксесоарите за предотвратяване на преобръщане.

Ние не носим отговорност за каквато и да е повреда или друго увреждане на продукта, причинени от неизправности в инсталационната среда на поставката или скобата за окачване на стена дори по време на гаранционния период.

Дребните части могат да доведат до задушаване, ако бъдат погълнати случайно. Дръжте дребните части далеч от малки деца. Изхвърлете ненужните дребни части и други предмети, включително опаковъчните материали и пластмасовите торби/листове, за да предотвратите възможността с тях да играят малки деца, създавайки потенциален риск от задушаване.

#### **Не поставяйте дисплея върху наклонени или нестабилни повърхности и се уверете, че той не виси от края на основата.**

• Дисплеят може да падне или да се преобърне.

**Монтирайте това устройство на място с минимални вибрации, което може да поддържа тежестта на устройството.**

• Изпускането или падането на устройството може да причини нараняване или неизправност.

#### **Не поставяйте никакви предмети върху дисплея.**

• Ако в дисплея попаднат чужди предмети или вода, може да възникне късо съединение, което би могло да предизвика пожар или електрически удар. Ако в дисплея попаднат някакви чужди предмети, моля, посъветвайте се с вашия местен търговец на Panasonic.

#### **Транспортирайте само във вертикално положение!**

• Транспортирането на устройството с обърнат нагоре или надолу панел с течни кристали може да причини повреда във вътрешните връзки.

**Вентилацията не трябва да бъде възпрепятствана чрез покриване на вентилационните отвори с предмети, като например вестници, покривки за маса и завеси.**

**За указания относно достатъчната вентилация вижте страница 6.**

#### **При вертикален монтаж на дисплея**

При вертикален монтаж на дисплея се уверете, че индикаторът на захранването е в долната част. Генерира се топлина и това може да доведе до пожар или повреда на дисплея.

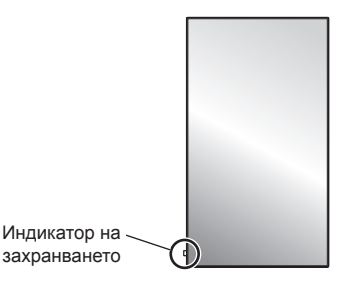

#### **Предупреждения за монтаж на стена или поставка**

- Монтажът на стена или поставка трябва да се извърши от професионалист. Неправилният монтаж на дисплея може да доведе до злополука, която да причини смърт или сериозно нараняване. Използвайте опционалната поставка. (вижте страница 3)
- Когато монтирате на стена, трябва да се използва скоба за окачване на стена, която съответства на стандартите VESA.

 $\sqrt{55}$ -инчов модел $\sqrt{49}$ -инчов модел : VESA 400×400 42-инчов модел : VESA 200×200 (вижте страница 6)

- Преди монтажа не забравяйте да проверите дали местоположението за монтиране е достатъчно здраво, за да издържи теглото на LCD дисплея и стенната скоба за окачване, за да се предотврати евентуално падане.
- Ако престанете да използвате дисплея на стената или поставката, помолете професионалист да свали дисплея възможно най-скоро.

• При монтаж на дисплея на стената не позволявайте контакт на монтажните винтове и захранващия кабел с метални обекти вътре в стената. Възможно е да се получи електрически удар, ако контактуват с метални обекти вътре в стената.

#### **Не монтирайте продукта на място, където той може да е изложен на пряка слънчева светлина.**

• Ако екранът е изложен на пряка слънчева светлина, това може да има отрицателен ефект върху панела с течни кристали.

#### **■ При използване на LCD дисплея**

**Дисплеят е предназначен за работа при променливотоково напрежение от 220 ‒ 240 V, 50/60 Hz.**

#### **Не покривайте вентилационните отвори.**

• Ако го направите, това може да предизвика прегряване на дисплея, което да причини пожар или повреда на дисплея.

#### **Не пъхайте никакви чужди предмети в дисплея.**

• Не пъхайте никакви метални или запалими предмети във вентилационните отвори и не ги изпускайте върху дисплея, тъй като това може да причини пожар или електрически удар.

#### **Не сваляйте капака и не го модифицирайте по никакъв начин.**

• Във вътрешността на дисплея има компоненти с високо напрежение, които може да предизвикат силен електрически удар. За всякакви проверки, настройки и ремонтни работи се свържете с вашия местен търговец на Panasonic.

#### **Осигурете си лесен дocтъп дo щепсела нa зaxpaнващия кaбeл.**

**Електрическият щепсел трябва да е свързан с контакта на електрическата мрежа чрез защитна заземителна връзка.**

#### **Не използвайте никакъв друг захранващ кабел, освен доставения с това устройство.**

• Ако го направите, това може да предизвика късо съединение, да генерира топлина и т.н., което би могло да доведе до електрически удар или пожар.

#### **Не използвайте доставения захранващ кабел с никакви други устройства.**

• Ако го направите, това може да доведе до електрически удар или пожар.

#### **Пъхнете надеждно щепсела на захранващия кабел докрай в контакта.**

• Ако щепселът не е влязъл докрай, може да се генерира топлина, което би могло да предизвика пожар. Ако щепселът е повреден или стенният контакт е хлабав, те не трябва да се използват.

#### **Не докосвайте щепсела на захранващия кабел с мокри ръце.**

• Ако го направите, това може да причини електрически удар.

**Не правете нищо, което може да повреди захранващия кабел. Когато изключвате захранващия кабел, дърпайте щепсела, а не кабела.**

• Не повреждайте захранващия кабел, не го модифицирайте, не поставяйте тежки предмети върху него, не го нагрявайте, не го поставяйте близо до каквито и да е горещи обекти, не го усуквайте, не го огъвайте прекомерно и не го дърпайте. Ако го направите, това може да причини електрически удар или пожар. Ако захранващият кабел се повреди, дайте го за ремонт на вашия местен търговец на Panasonic.

#### **Когато захранващият кабел или щепселът са повредени, не ги докосвайте пряко с ръка.**

• Това може да доведе до електрически удар.

#### **Не сваляйте капаците и НИКОГА не модифицирайте дисплея сами**

- Не сваляйте задния капак, тъй като това позволява достъп до части под напрежение. Вътре няма части, които да могат да бъдат обслужвани от потребителя. (Компонентите под високо напрежение могат да причинят сериозен електрически удар.)
- Давайте дисплея за проверка, настройка или ремонт на вашия местен търговец на Panasonic.

#### **Дръжте батериите AAA/R03/UM4 (доставени в комплекта) и капака против кражба на microSD картата на място, недостъпно за деца. Ако бъдат погълнати неволно, ще доведат до неблагоприятни последици за организма.**

• Моля, свържете се с лекар незабавно, ако имате съмнения, че детето може да ги е погълнало.

**Ако дисплеят няма да се използва за продължителен период от време, изключете щепсела на захранващия кабел от стенния контакт.**

**Възможно е да се появи смущение в картината, ако свързвате/откачате кабелите, свързани към входните терминали, които в момента не използвате за гледане, или ако изключвате/ включвате захранването на видеооборудването, но това не е неизправност.**

**Възможно е да бъдат загубени данни или настройките, ако устройството бъде изключено чрез изваждане на щепсела на захранването от контакта, например докато системата OpenPort PLATFORM работи.**

• По принцип, когато работи, първо трябва да изключите система OpenPort PLATFORM и след това да извадите щепсела на захранването от контакта (вижте страница 21)

**За да се предотврати пожар, никога не дръжте свещи или други източници на открит пламък близо до този продукт.**

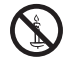

## **ВНИМАНИЕ**

**Ако възникнат проблеми или неизправност, прекратете употребата незабавно.**

- **■ Ако възникнат проблеми, извадете щепсела на захранващия кабел от контакта.**
- От устройството излиза пушек или необичайна миризма.
- Не се появява картина или не се чува звук, от време на време.
- В устройството е проникнала течност, например вода, или чужди предмети.
- Устройството има деформирани или счупени части.

#### **Ако продължите да използвате устройството в това състояние, това би могло да доведе до пожар или електрически удар.**

- Изключете незабавно захранването, извадете щепсела на захранващия кабел от стенния контакт и се свържете с търговеца, за да се направи ремонт.
- За да прекъснете напълно захранването на този дисплей, трябва да извадите щепсела на захранващия кабел от стенния контакт.
- Опасно е да ремонтирате устройството сами и никога не трябва да го правите.
- За да е възможно да извадите щепсела на захранващия кабел незабавно при нужда, използвайте стенен контакт, който можете да достигнете лесно.

#### **■ Когато устройството е повредено, не го докосвайте пряко с ръка.**

**Това може да доведе до електрически удар.**

#### **■ При използване на LCD дисплея**

#### **Не поставяйте ръцете си, лицето или предмети в близост до вентилационните отвори на дисплея.**

• Нагретият въздух, който излиза от вентилационните отвори в горната част на дисплея, може да е горещ. Не поставяйте ръцете си, лицето или предмети, които не могат да издържат на топлина, в близост до този порт, тъй като може да се получат изгаряния или деформация.

#### **Необходими са поне 2 човека за носене или разопаковане на това устройство.**

• Ако това не се спази, устройството може да бъде изпуснато, което би довело до нараняване.

#### **Уверете се, че сте извадили всички кабели, преди да местите дисплея.**

• Ако дисплеят се мести, докато някой от кабелите все още е свързан, кабелите може да се повредят или да възникне пожар или електрически удар.

**Извадете щепсела на захранващия кабел от стенния контакт като мярка за безопасност, преди да извършвате каквото и да е почистване.**

• Ако това не бъде направено, може да се получи електрически удар.

#### **Почиствайте редовно захранващия кабел, за да не позволите да се напраши.**

• Ако върху щепсела на захранващия кабел се натрупа прах, възникващата влага може да повреди изолацията, което може да доведе до пожар. Издърпайте щепсела на захранващия кабел от стенния контакт и избършете електрическите клеми със суха кърпа.

#### **Не стъпвайте върху дисплея или поставката и не се увисвайте на тях.**

• Те могат да се преобърнат или да се счупят и това да доведе до нараняване. Обърнете специално внимание на децата.

#### **Не обръщайте поляритета (+ и -) на батерията при употреба.**

- Неправилната работа с батерията може да причини нейното избухване или протичане, което да доведе до пожар, нараняване или щети по околните вещи.
- Поставете батерията правилно според инструкциите. (вижте страница 11)

#### **Изваждайте батериите от предавателя на дистанционното управление, когато не се използва за продължителен период от време.**

• Батерията може да протече, да се запали или избухне, което да доведе до пожар или щети по околните вещи.

#### **He горете и не чупете батериите.**

• He излагайте батериите на прекомерна топлина, като слънчева светлина, огън или други подобни.

**Не обръщайте дисплея с горната част надолу. Не поставяйте устройството с обърнат нагоре панел с течни кристали.**

## **Предпазни мерки при употреба**

#### **Предупреждения при инсталиране**

#### **Не монтирайте дисплея на открито.**

• Дисплеят е проектиран за употреба в закрити помещения.

#### **Температура на околната среда за употреба на това устройство**

- Когато използвате устройството на места с надморска височина под 1 400 м (4 593 фута): от 0 °C до 40 °C (от 32 °F до 104 °F)
- Когато използвате устройството на големи надморски височини (1 400 м (4 593 фута) и повече и под 2 800 м (9 186 фута) надморска височина): от 0 °C до 35 °C (от 32 °F до 95 °F)

#### **Не монтирайте устройството на места с надморска височина 2 800 м (9 186 фута) или повече.**

• Неизпълнението на това изискване може да съкрати живота на вътрешните части и да доведе до неизправности.

#### **Необходимо пространство за вентилация**

Когато използвате поставката (опционален аксесоар), оставете разстояние от 10 см (3 15/16") или повече отгоре, отляво и отдясно и 5 см (1 31/32") или повече отзад. Освен това оставете разстояние между долната част на дисплея и повърхността на пода.

Ако използвате някой друг метод за монтаж (окачване на стена и т.н.), следвайте ръководството за него. (Ако в ръководството за монтаж не са дадени конкретни стойности за размерите при монтаж, оставете разстояние от 10 см (3 15/16") или повече отгоре, отляво и отдясно и 5 см (1 31/32") или повече отзад.)

Минимално разстояние:

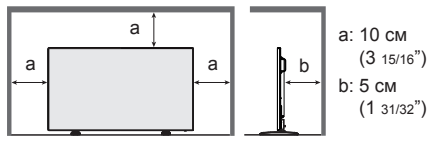

**За винтовете, използвани когато се използва скоба за окачване на стена, която отговаря на стандартите VESA**

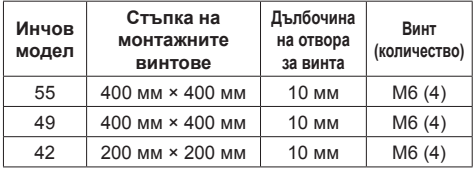

#### **При монтаж не използвайте отворите за винтове (разположени в долната част на гърба на дисплея), както е показано на следващите фигури.**

Това може да повреди LCD панела.

55-инчов модел

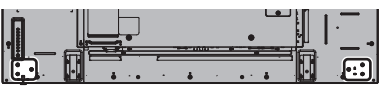

49-инчов модел

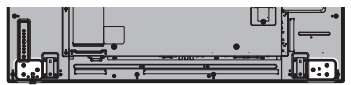

42-инчов модел

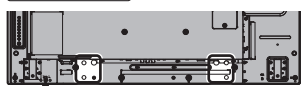

#### **Внимавайте за подвижната структура на индикатора на захранването и сензора на дистанционното управление.**

• Фабрично индикаторът на захранването и сензорът на дистанционното управление се съхраняват в главното устройство. За нормална употреба издърпайте сензора на дистанционното управление от страната на ръба на главното устройство, като използвате ръчката на задния панел. Според състоянието на разположението, например при използване на няколко дисплея, съхранявайте сензора на дистанционното управление в главното устройство. (вижте страница 15)

#### **Не хващайте панела с течни кристали.**

• Не натискайте със сила панела с течни кристали и не го бутайте със заострен предмет. Прилагането на голяма сила върху панела с течни кристали ще причини неравност на дисплея на екрана, което води до неизправна работа.

#### **В зависимост от температурните условия или влажността може да се наблюдава неравномерна яркост. Това не е повреда.**

• Тази неравномерност ще изчезне при постоянно прилагане на ток. В противен случай се консултирайте с дистрибутора.

#### **Изискване относно сигурността**

#### **При употреба на този продукт вземете предпазни мерки срещу следващите злополуки.**

- Изтичане на лична информация от този продукт
- Неоторизирана работа на този продукт от злонамерена трета страна
- Смущения или спиране на този продукт от злонамерена трета страна

#### **Вземете достатъчно мерки за сигурност.**

- Задайте парола за контрол на LAN мрежата и ограничете потребителите, които могат да влизат.
- Направете паролата си колкото е възможно потрудна за досещане.
- Сменяйте паролата си периодично.
- Panasonic Corporation или нейните свързани компании никога няма да поискат паролата ви директно. Не издавайте паролата си, в случай че получите такива искания.
- Мрежата за връзка трябва да бъде защитена със защитна стена и т.н.
- Инициализирайте данните, преди да изхвърлите продукта. [Factory data reset] или [Shipping]

#### **За безжичните LAN мрежи**

• Предимството на безжичната LAN мрежа е. че информацията може да се обменя между компютър или друго подобно оборудване и точка за достъп с помощта на радиовълни, докато сте в обхвата на радиопредаванията.

От друга страна, поради това, че радиовълните могат да преминават през препятствия (като стени) и са налични навсякъде в даден обхват, е възможно да възникнат проблеми от типа, описан по-долу, ако не са направени настройки, свързани със сигурността.

- Злонамерена трета страна може умишлено да прихване и наблюдава предавани данни, включително съдържанието на електронна поща и лична информация, като вашите идентификационни данни, парола и/или номера на кредитни карти.
- Злонамерена трета страна може да осъществи достъп до ваша лична или корпоративна мрежа без оторизация и да участва в следните типове поведение.

Да извлича лична и/или тайна информация (изтичане на информация)

Да разпространява фалшива информация, като се представя за конкретно лице (подправяне)

Да вземе приоритет над прихванати комуникации и да предава фалшиви данни (фалшифициране)

Да разпространява вреден софтуер, като компютърен вирус, и да предизвика срив на данните и/или системата ви (срив на системата)

- Тъй като повечето адаптери за безжични LAN мрежи или точки за достъп притежават функции за защита, които да се погрижат за тези проблеми, вие можете да намалите вероятността за появата на тези проблеми, когато използвате този продукт, като направите подходящите настройки за сигурността на устройството за безжичната LAN мрежа.
- Някои устройства за безжични LAN мрежи може да не са настроени за защита веднага след покупката. За да намалите възможността от поява на проблеми със сигурността, преди да използвате каквито и да е устройства за безжични LAN мрежи, абсолютно задължително е да направите всички настройки, свързани със защитата, съгласно инструкциите, дадени в ръководствата за работа, доставени с тях.

Според спецификациите на безжичната LAN мрежа, злонамерена трета страна може да успее да преодолее настройките за защита със специални средства.

Свържете се с Panasonic, ако се нуждаете от помощ, когато правите настройките за защита или други подобни.

Ако не можете да извършите сами настройките за защита за вашата безжична LAN мрежа, свържете се с Центъра за поддръжка на Panasonic.

● Panasonic умолява клиентите да разберат напълно риска от използването на този продукт, без да са направени настройките за защита, и препоръчва клиентът да направи настройките за защита по свое собствено усмотрение и отговорност.

#### **За вградените безжични LAN мрежи ВНИМАНИЕ:**

Имайте предвид следните ограничения, преди да използвате модула за безжични LAN мрежи.

- За да използвате модула за безжични LAN мрежи, трябва да се снабдите с точка за достъп.
- Не използвайте модула за безжични LAN мрежи за връзка с коя да е безжична мрежа (SSID\*), за която нямате права за използване. Подобни мрежи могат да бъдат показани като резултат от търсения. Използването им обаче може да се разглежда като незаконен достъп.
- \* SSID е име за идентифициране на конкретна безжична мрежа за предаване.
- Не излагайте модула за безжични LAN мрежи на високи температури, пряка слънчева светлина или влага.
- Не огъвайте и не подлагайте модула за безжични LAN мрежи на силни удари.
- Не разглобявайте и не променяйте по никакъв начин модула за безжични LAN мрежи.
- Не се опитвайте да инсталирате модула за безжични LAN мрежи в каквото и да е несъвместимо устройство.
- Не премахвайте модула за безжични LAN мрежи от продукта, в който е вграден, по време на работа.
- Ланните, предавани и приемани по радиовълни могат да бъдат прихванати и наблюдавани.
- За да избегнете неизправности, причинени от връзката с радиовълни, дръжте продукта с вградения модул далеч от други устройства за безжични LAN мрежи, микровълнови печки и устройствата, които използват сигнали с честоти 2,4 GHz и 5 GHz, когато използвате модула за безжични LAN мрежи.
- Когато възникнат шумове, предизвикани от статично електричество и др., продуктът с вградения модул може да спре да работи за защита на устройствата. В този случай изключете продукта с вградения модул с превключвателя на включване/изключване на мрежовото захранване и след това го включете отново.
- Според региона този модул за безжични LAN мрежи може да не е наличен.

#### **Бележки относно използването на безжична връзка**

#### **Функцията за безжична връзка на дисплея използва радиовълни в честотните ленти от 2,4 GHz и 5 GHz.**

#### **Не се изисква лиценз за радиостанция, но трябва да прочете и разберете напълно следните бележки преди употреба.**

#### **Не използвайте в близост до друго безжично оборудване.**

● Следното оборудване може да използва радиовълни в същата честотна лента като дисплея.

Когато дисплеят се използва в близост до тези устройства, смущения на радиовълните може да направят невъзможни комуникациите или скоростта на комуникациите да се забави.

- Микровълнови печки и др.
- Индустриално, химическо и медицинско оборудване и др.
- Вътрешнозаводски радиостанции за идентифициране на подвижни обекти като тези, които се използват в заводски производствени линии и др.
- Обособени радиостанции с ниска мощност

#### **Ако изобщо е възможно, избягвайте употребата на мобилни телефони, телевизори или радиоапарати в близост до дисплея.**

● Мобилни телефони, телевизори, радиоапарати и подобни устройства използват радиочестоти, различни от тези на дисплея, така че нямат ефект върху безжичната комуникация или предаването и приемането на тези устройства. Радио вълните от дисплея обаче могат да генерират аудио или видео шум.

#### **Радио вълните за безжични комуникации не могат да проникват през стоманени укрепления, метал, бетон и др.**

• Комуникация е възможна през стени и подове. направени от материали като дърво и стъкло (с изключение на стъкло, съдържащо стоманена мрежа), но не и през стени и подове, направени от стоманени укрепления, метал, бетон и др.

#### **Избягвайте да използвате дисплея на места, податливи на статично електричество.**

- Ако дисплеят се използва на места, податливи на статично електричество, като килим, връзката по безжична или кабелна LAN мрежа може да се загуби.
- Ако това се случи, отстранете източника на статично електричество или електромагнитен шум и свържете отново към безжичната или кабелната LAN мрежа.

#### **Използване на дисплея извън страната**

● Забранено е да изнасяте дисплея извън страната или региона, където сте го закупили, така че го използвайте само в тази страна или регион. Освен това обърнете внимание, че в зависимост от страните или регионите, има ограничения за каналите и честотите, на които можете да използвате безжичната LAN мрежа.

#### **Налични канали за безжични LAN мрежи**

● Каналите (честотният диапазон), които могат да се използват, се различават според страната или региона. Вижте таблицата отдолу.

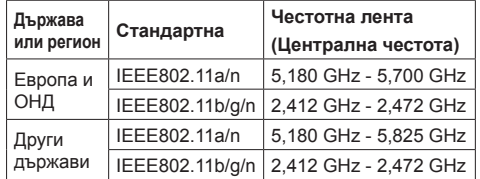

#### **Използвани канали:** Пасивно сканиране

- Честотата и каналът са различни за различните страни.
- Пасивното сканиране се извършва чрез смяна на радиото към канала, който се сканира във всяка страна.
- Използвайте функцията за безжична LAN мрежа в съответствие със законите на всяка страна.

#### **Декларация за съответствие (DoC)**

. С настоящата декларация Panasonic Corporation декларира, че този дисплей съответства на съществените изисквания и други приложими разпоредби на Директива 2014/53/EC."

Ако искате да получите копие на оригиналната DoC за този дисплей, отидете на следния уеб сайт: http://www.ptc.panasonic.de

Упълномощен представител: Panasonic Testing Centre

Panasonic Service Europe, поделение на Panasonic Marketing Europe GmbH

Winsbergring 15, 22525 Hamburg, Германия

За посочените по-долу държави трябва да се следват ограниченията за употреба в закрити помещения, ако се използва честотна лента от 5 GHz.

Австрия, Белгия, България, Хърватия, Кипър, Чешка република, Дания, Естония, Финландия, Франция, Германия, Гърция, Унгария, Исландия, Ирландия, Италия, Латвия, Лихтенщайн, Литва, Люксембург, Малта, Холандия, Норвегия, Полша, Португалия, Румъния, Словакия, Словения, Испания, Швеция, Швейцария, Турция, Обединено кралство

#### **WLAN: максимална мощност**

 20 dBm (2,412 GHz - 2,472 GHz) 23 dBm (5,180 GHz - 5,700 GHz) Директива: 2014/53/EC

#### **Бележки относно използването на кабелна LAN мрежа**

**Когато монтирате дисплея на място, където често се появява статично електричество, вземете подходящи мерки за защита от статичното електричество, преди да започнете да го използвате.**

- Когато дисплеят се използва на място, където често се появява статично електричество, например върху килим, комуникацията с кабелната LAN мрежа прекъсва по-често. В такъв случай премахнете статичното електричество и източника на шум, които могат да причинят проблеми, като поставите антистатична подложка. След това свържете отново кабелната LAN мрежа.
- В редки случаи LAN връзката се изключва поради статично електричество или шум. В такъв случай изключете захранването на дисплея и свързаните устройства веднъж и след това включете отново захранването.

#### **Дисплеят може да не работи правилно поради силни радиовълни от предавателната станция или радиото.**

• Ако има съоръжение или оборудване, което излъчва силни радиовълни близо до мястото на монтаж, монтирайте дисплея на място, достатъчно отдалечено от източника на радиовълните. Друга възможност е да увиете LAN кабела, свързан към клемата на LAN мрежата, с парче метално фолио или метална тръба, която е заземена от двата края.

#### **Почистване и поддръжка**

**Предната част на панела с течни кристали е обработена по специален начин. Избършете повърхността на панела с течни кристали внимателно с помощта само на кърпа за почистване или мека кърпа без власинки.**

- Ако повърхността е особено мръсна, избършете с мека кърпа без власинки, която е напоена в чиста вода или вода с почистващ препарат, разреден стократно, и след това избършете равномерно със суха кърпа от същия тип, докато повърхността изсъхне.
- Не драскайте и не удряйте панела с нокти или други твърди предмети, в противен случай повърхността може да бъде повредена. Освен това избягвайте контакт с летливи вещества, като спрейове срещу насекоми, разтворители или разредители, в противен случай качеството на повърхността може да бъде засегнато неблагоприятно.

#### **Ако шкафът се замърси, избършете го с мека, суха кърпа.**

- Ако шкафът е особено мръсен, напоете кърпата с вода, в която е добавено малко количество неутрален почистващ препарат, и след това изцедете кърпата. Използвайте кърпата, за да избършете шкафа, и след това го подсушете със суха кърпа.
- Не позволявайте пряк контакт на какъвто и да е препарат за почистване с повърхността на дисплея. Ако вътре в устройството проникнат водни капки, може да възникнат проблеми в работата му.
- Избягвайте контакт с летливи вещества, като спрейове срещу насекоми, разтворители или разредители, в противен случай качеството на повърхността на шкафа може да бъде засегнато неблагоприятно или покритието може да се обели. Освен това не го оставяйте за продължителни периоди в контакт с артикули, изработени от каучук или PVC.

#### **Употреба на химическа кърпа**

- Не използвайте химическа кърпа за повърхността на панела.
- Следвайте инструкциите за използване на химическата кърпа за шкафа.

#### **Изхвърляне**

**Когато изхвърляте продукта, попитайте органите на местната власт или вашия търговец за начина на правилно изхвърляне.**

## **Аксесоари**

### **Доставка на аксесоари**

Проверете дали имате показаните аксесоари и елементи

**Инструкции за работа (компактдиск, 1 бр.)**

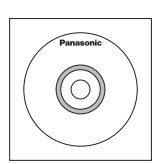

**Предавател на дистанционното управление, 1 бр.** ● DPVF1203ZA

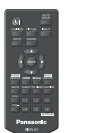

**Батерии за предавателя на дистанционното управление** (Тип AAA/R03/UM4, 2 бр.)

#### **Скоба, 3 бр.**

● TZZ00000694A

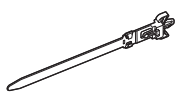

#### **Захранващ кабел**

(Прибл. 2 м) ● 1JP155AF1W

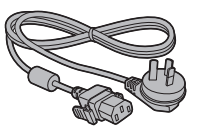

● 2JP155AF1W

● 3JP155AF1W

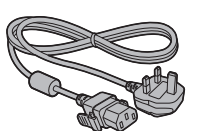

#### **Внимание**

- Съхранявайте дребните части по подходящ начин и ги дръжте далеч от малки деца.
- Номенклатурните номера на аксесоарите могат да се променят без уведомяване. (Действителните номенклатурни номера могат да се различават от тези, показани по-горе.)
- Ако загубите аксесоари, моля, закупете ги от вашия търговец. (Предоставят се от отдела за обслужване на клиенти)
- Изхвърляйте опаковъчните материали по подходящ начин, след като извадите съдържанието.

#### **Батерии на дистанционното управление**

1. Издърпайте и задръжте куката, след което отворете капака на отделението за батериите.

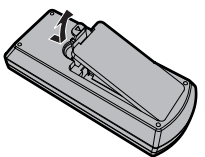

2. Поставете батериите - обърнете внимание на правилната полярност (+ и -).

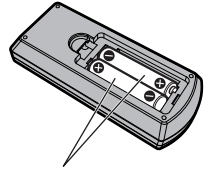

Тип AAA/R03/UM4

3. Поставете капака.

#### **Полезен съвет**

● За потребители, които често използват дистанционното управление, препоръчваме да заменят старите батерии с алкални батерии за по-дълъг живот.

## **Предпазни мерки при употреба на батерии**

Неправилното поставяне на батериите може да доведе до протичане на батерията и корозия, която ще повреди предавателя на дистанционното управление.

Батериите трябва да се изхвърлят по начин, който не вреди на околната среда.

#### **Спазвайте следните предпазни мерки:**

- 1. Батериите винаги трябва да се сменят по двойки. Винаги използвайте нови батерии, когато сменяте стария комплект.
- 2. Не комбинирайте използвана батерия с нова.
- 3. Не смесвайте типове батерии (например: "цинквъглерод" с "алкални").
- 4. Не се опитвайте да зареждате, окъсявате, разглобявате, нагрявате или изгаряте използвани батерии.
- 5. Смяната на батерии е необходима, когато дистанционното управление действа спорадично или спира да управлява дисплея.
- 6. He горете и не чупете батериите.
- 7. He излагайте батериите на прекомерна топлина, като слънчева светлина, огън или други подобни.

# **Защита Kensington**

Слотът за защита на това устройство е съвместим със слота за защита Kensington.

55-инчов модел

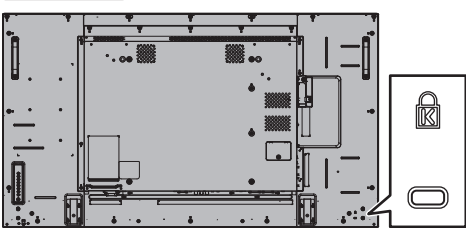

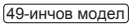

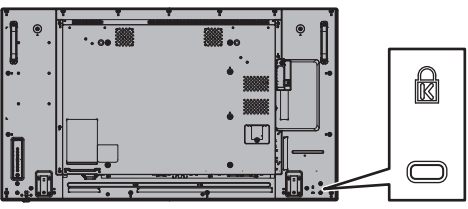

42-инчов модел

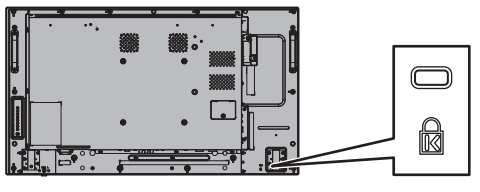

#### **Свързване и закрепване на променливотоков кабел**

#### Задна част на устройството

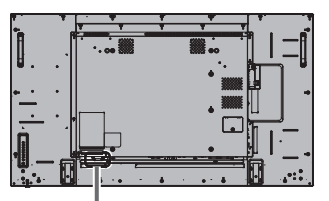

**Закрепване на променливотоков кабел**

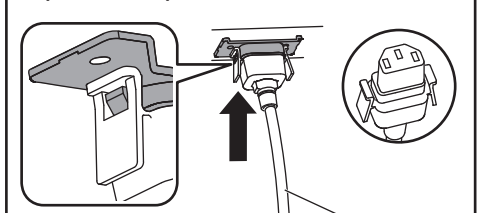

Променливотоков кабел (доставен)

#### **Включете конектора в дисплея.**

Пъхнете конектора, докато щракне.

#### **Забележка**

● Уверете се, че конекторът е заключен от лявата и дясната страна.

**Изваждане на променливотоковия кабел**

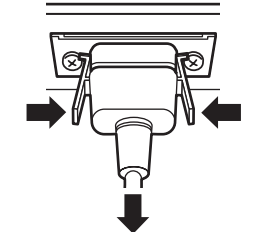

Откачете конектора, натискайки двата щифта.

#### **Забележка**

- Когато изваждате променливотоковия кабел, е абсолютно задължително най-напред да изключите щепсела на променливотоковия кабел от стенния контакт.
- Доставеният променливотоков кабел трябва да се използва само с това устройство. Не го използвайте за други цели.

#### **Закрепване на кабела**

#### **Забележка**

• С това устройство се доставят 3 скоби. Закрепете кабелите на 3 места, като използвате отворите за скобите, както е показано по-долу.

Ако ви трябват още скоби, купете ги от вашия търговец. (Предоставят се от отдела за обслужване на клиенти)

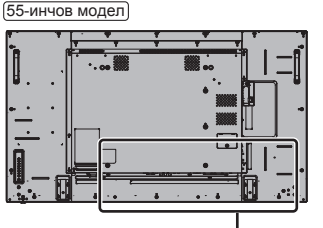

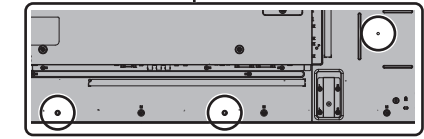

● Местата на отворите са еднакви за 42-инчовите и 49-инчовите модели.

#### **1. Прикрепете скобата**

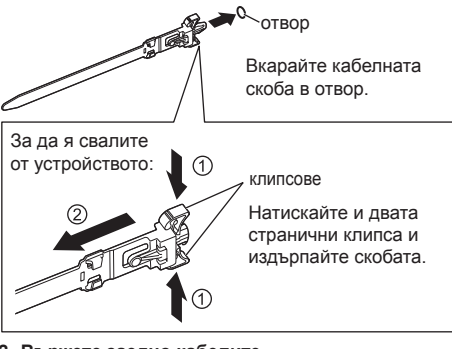

**2. Вържете заедно кабелите**

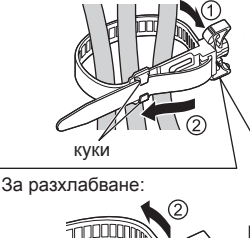

щифт

Поставете края между куките и затегнете.

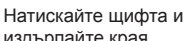

издърпайте края.

## **Свързване на видеооборудване**

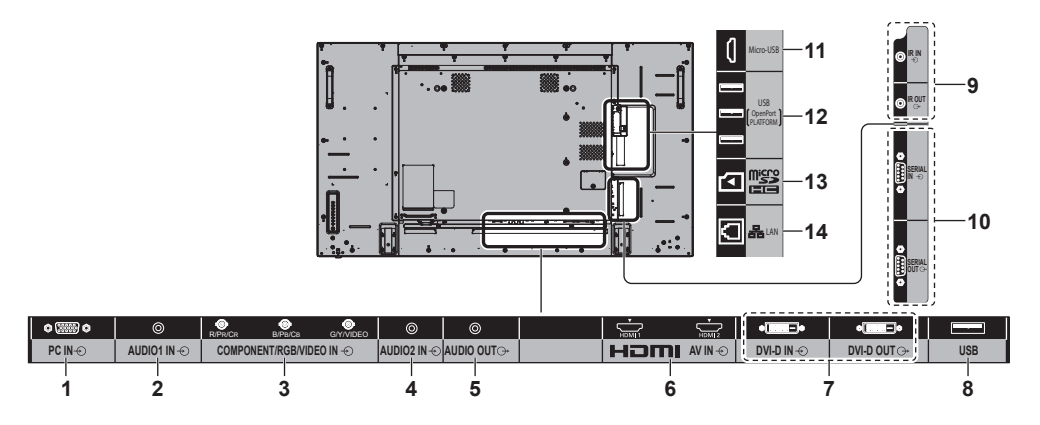

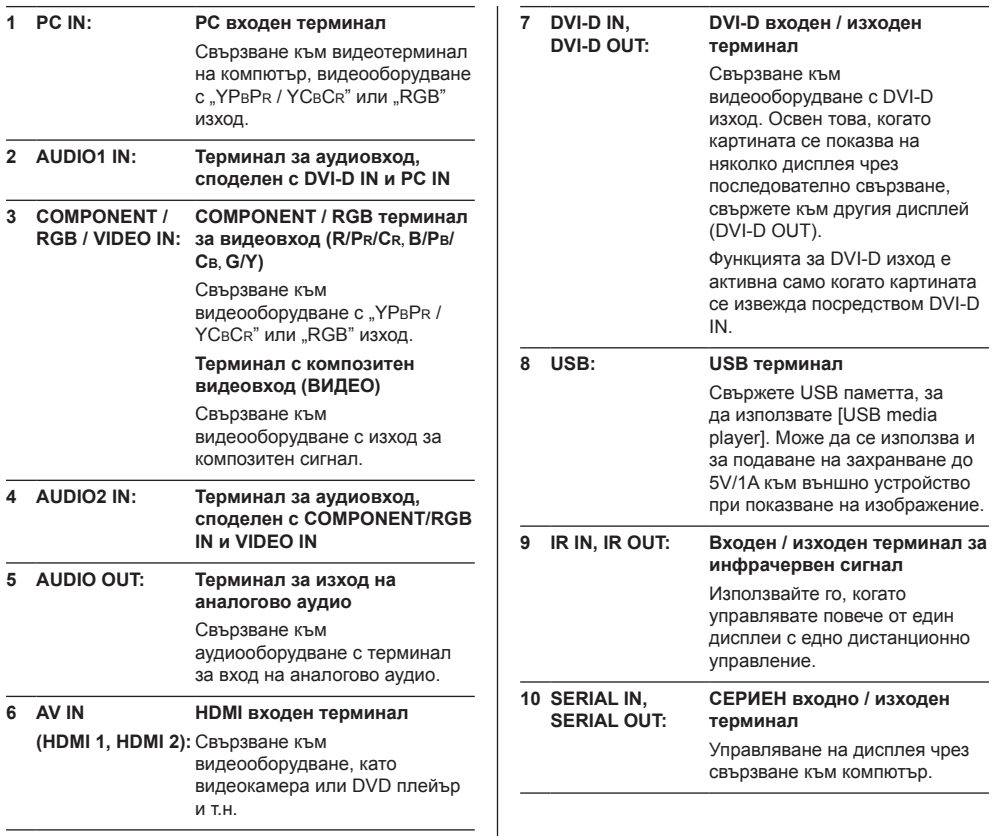

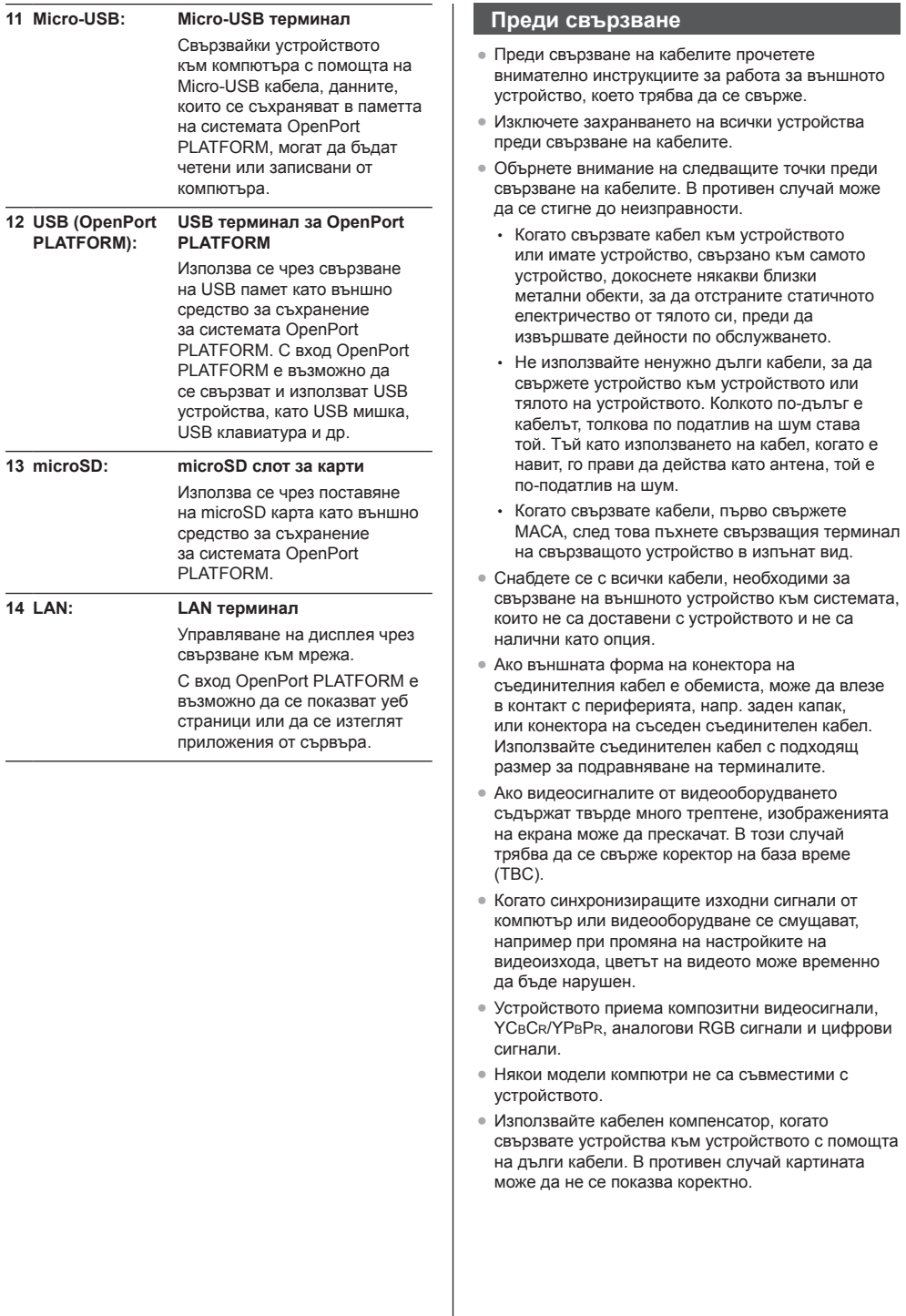

## **Идентифициране на управлението**

#### **Главно устройство**

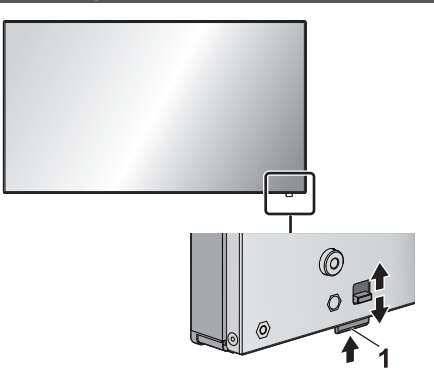

● Плъзнете ръчката на задния панел, за да извадите индикатора на захранването и сензора на дистанционното управление.

За да ги приберете, плъзнете същата ръчка или направо натиснете навътре долната повърхност на сензора на дистанционното управление.

#### **Забележка**

За нормална употреба издърпайте индикатора на захранването и сензора на дистанционното управление от страната на ръба на главното устройство, като използвате ръчката на задния панел. Според състоянието на разположението, например при използване на няколко дисплея, ги съхранявайте в главното устройство.

#### **1 Индикатор на захранването / Сензор на дистанционното управление**

Индикаторът на захранването ще свети.

#### **Когато захранването на устройството е ВКЛЮЧЕНО (Бутон за включване/изключване на електрозахранването: ВКЛ.)**

- Показва се картина: Зелено
- Захранването е ИЗКЛЮЧЕНО (в режим на готовност) с дистанционното управление:
	- Когато [OpenPort PLATFORM standby] е зададено на [Off]: Червено
	- Когато [OpenPort PLATFORM standby] е зададено на [On]: Оранжево (червено/ зелено)
- Захранването е ИЗКЛЮЧЕНО (в състояние на сън) с функцията "Power management": Оранжево (червено/зелено)

**Когато захранването на устройството е ИЗКЛЮЧЕНО (Бутон за включване/изключване на електрозахранването: ИЗКЛ.): Не свети**

#### **Забележка**

- Дори ако дисплеят е изключен и индикаторът на захранването не свети, някои от веригите са със статус на включено захранване.
- Когато индикаторът на захранването е оранжев. консумацията на енергия в режим на готовност/ сън по принцип е по-голяма, отколкото когато индикаторът на захранването е червен.
- Когато индикаторът на захранването се променя от зелено, показвайки, че картината се изобразява, към червено или изключено положение, докато системата OpenPort PLATFORM се изключва, индикаторът временно свети в оранжево. В това състояние се пренебрегва работата на дистанционното управление.
- Когато е натиснат <Бутон за включване/ изключване на електрозахранването>, докато индикаторът на захранването свети в оранжево (състояние на готовност/сън), индикаторът на захранването примигва веднъж и след това се извършва процесът на изключване на системата OpenPort PLATFORM (вижте страница 21).

Когато изключването приключи, индикаторът на захранването изгасва.

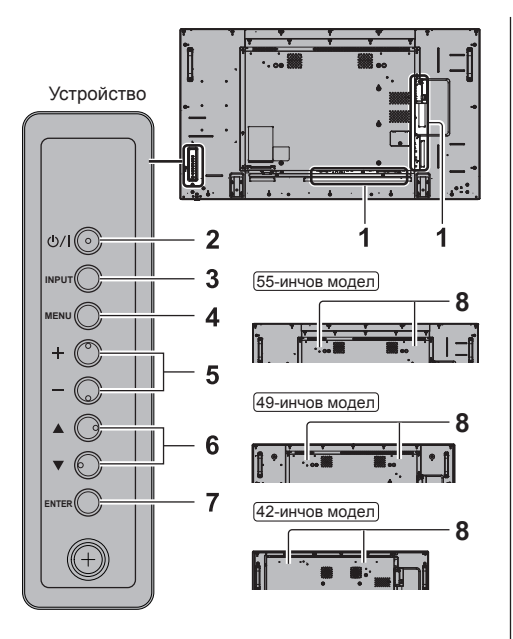

#### **1 Външен входен терминал**

Свързване към видеооборудване, компютър и т.н. (вижте страница 13)

**2 <Бутон за включване/изключване на електрозахранването>**

Включва/изключва захранването.

#### **3 <INPUT (на устройството)>**

Избира свързаното устройство.

- В работен режим на OpenPort PLATFORM
	- [EXIT]: Излиза от работен режим на OpenPort PLATFORM и се връща към работа на входовете, които са различни от OpenPort PLATFORM.

#### **4 <MENU (на устройството)>**

Извежда екрана с менюта.

- С вход OpenPort PLATFORM
- Превключва към работен режим на OpenPort PLATFORM.
- В работен режим на OpenPort PLATFORM

[BACK]: Връща към предишния екран.

[HOME]: Натиснете и задръжте за показване на началния екран.

**5 <+ (на устройството)> / <- (на устройството)>**

Регулира силата на звука.

На главния екран превключва настройки или регулира нивото на настройките.

• В работен режим на OpenPort PLATFORM **IRIGHTI II FFTI:** 

Мести курсора наляво и надясно. [KEYBOARD]:

Натиснете и задръжте <- (на устройството)> за показване на екранната клавиатура.

 $6$  < **▲** (на устройството)> / < ▼ (на **устройството)>**

Избира елемента за настройка на екрана с менюта.

• В работен режим на OpenPort PLATFORM [UP], [DOWN]:

Мести курсора нагоре и надолу.

#### **7 <ENTER (на устройството)>**

Конфигурира елемента на екрана с менюта.

Превключва режима на съотношение.

• В работен режим на OpenPort PLATFORM [ENTER]:

Конфигурира елемента.

[LONG PRESS ENTER]:

Използва се за операция, която изисква дълго натискане.

#### **8 Вградени високоговорители**

• За да изведете звук от вградените високоговорители на устройството, не забравяйте да зададете за [Output select] в менюто [Sound] настройката [SPEAKERS].

#### **Предавател на дистанционното управление**

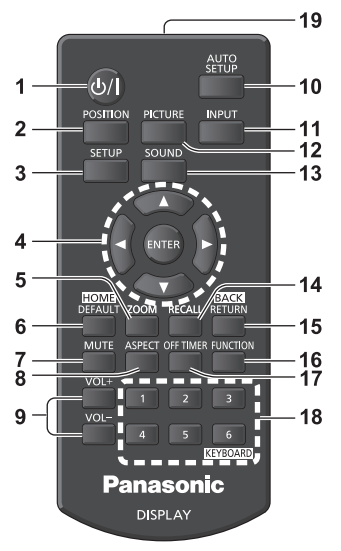

#### **1 Бутон за режим на готовност (ВКЛ./ИЗКЛ.) ( / )**

• Включва или изключва захранването, когато дисплеят е включен от <Бутон за включване/ изключване на електрозахранването>. (вижте страница 19)

#### **2 POSITION**

#### **3 SETUP**

#### **4 ENTER / курсорни бутони ( )**

- Използват се за управление на екраните с менюта.
- С вход OpenPort PLATFORM

Потвърждава избрания елемент или мести курсора от дясно наляво или нагоре и надолу.

#### **5 ZOOM**

Въвежда режима на цифрово мащабиране.

#### **6 DEFAULT/HOME**

- Връща настройките за картина, звук и др. към първоначалните настройки.
- С вход OpenPort PLATFORM
	- Извежда началния екран.

#### **7 MUTE**

• Включване/изключване на звука.

#### **8 ASPECT**

- Настройва съотношението.
- **9 VOL + / VOL -**
	- Регулира нивото на силата на звука.

#### **10AUTO SETUP**

• Автоматично регулира положението/размера на екрана.

#### **11 INPUT**

● Превключва входа към показване на екрана.

#### **12PICTURE**

#### **13SOUND**

#### **14RECALL**

● Показва текущото състояние на настройката на входен режим, режим на съотношението и др.

#### **15RETURN/BACK**

- Използва се за връщане към предишния екран.
- С вход OpenPort PLATFORM
- Връща към предишния екран.

#### **16FUNCTION**

• Показва [Function button guide].

#### **17OFF TIMER**

● Превключва към състояние на готовност след определен период.

#### **18Бутони с цифри (1 - 6) / KEYBOARD**

- Използват се като бутони за пряк път чрез задаване на често използвани действия.
- С вход OpenPort PLATFORM Натиснете <KEYBOARD> за показване на екранната клавиатура.

#### **19Излъчване на сигнал**

#### **Забележка** C

В това ръководство бутоните на дистанционното управление и устройството за показани като < >. (Пример: <INPUT>.)

Работата е обяснена главно с отбелязване на бутоните на дистанционното управление, но вие можете също така да работите с бутоните на устройството, където има същите бутони.

## **Основни елементи за управление**

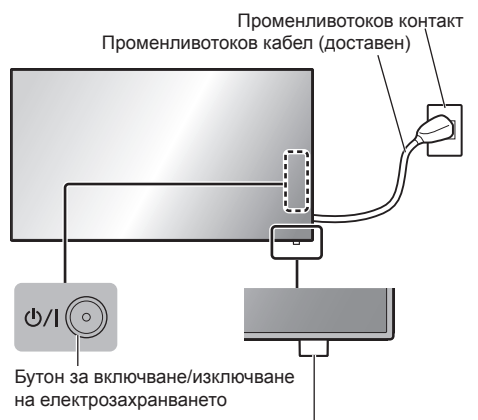

(Задна част на устройството)

Сензор на дистанционното управление / Индикатор на захранването

Работете, като насочвате дистанционното управление директно към сензора на дистанционното управление на устройството.

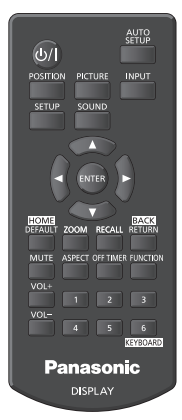

#### **Забележка**

- За нормална употреба издърпайте сензора на дистанционното управление от страната на ръба на главното устройство, като използвате ръчката на задния панел. (вижте страница 15)
- Не поставяйте препятствие между сензора на дистанционното управление на главното устройство и дистанционното управление.
- Работете с дистанционното управление срещу сензора на дистанционното управление или от зоната, откъдето сензорът може да бъде видян.
- При директно насочване на дистанционното управление към сензора на дистанционното управление на главното устройство, разстоянието от предната част на сензора на дистанционното управление трябва да бъде прибл. 7 м или помалко. В зависимост от ъгъла, разстоянието за управление може да е по-малко.
- Не излагайте сензора на дистанционното управление на главното устройство на пряка слънчева светлина или силна флуоресцентна светлина.
- **1 Свържете щепсела на променливотоковия кабел към дисплея.**

(вижте страница 12)

**2 Свържете щепсела към стенния контакт.**

#### **Забележка**

- Типовете електрически шепсели са различни в различните държави. Поради тази причина електрическият щепсел, показан вляво, може да не съответства на типа щепсел на вашия дисплей.
- Когато изваждате променливотоковия кабел, е абсолютно задължително най-напред да изключите щепсела на променливотоковия кабел от стенния контакт.
- Настройките може да не бъдат съхранени, ако щепселът на захранването се изключи веднага след промяна на настройки с менюто на екрана. Изключвайте щепсела на захранването след достатъчно дълъг период от време. Можете и да изключите щепсела на захранването след изключване на захранването от дистанционното управление, управление по RS-232C или управление по LAN.
- **3 Натиснете <Бутон за включване/изключване на електрозахранването> на устройството, за да включите дисплея: Включване на захранването.**
	- Индикатор на захранването: Зелен (Показва се картина.)
	- Когато захранването на устройството е ВКЛ., можете да работите с дистанционното управление.

#### **■ За ВКЛЮЧВАНЕ/ИЗКЛЮЧВАНЕ на захранването с дистанционното управление**

**Натиснете <Бутон за режим на готовност (ВКЛ./ ИЗКЛ.)>, за да включите дисплея.**

• Индикатор на захранването: Зелен (Показва се картина.)

**Натиснете <Бутон за режим на готовност (ВКЛ./ ИЗКЛ.)>, за да изключите дисплея.**

Когато [OpenPort PLATFORM standby] е зададено на [Off]

• Индикатор на захранването: Червен (готовност) Когато [OpenPort PLATFORM standby] е зададено на [On]

• Индикатор на захранването: Оранжево (червено/зелено) (в готовност)

#### **■ За ИЗКЛЮЧВАНЕ на захранването с <Бутон за включване/изключване на електрозахранването>**

● Когато захранването на устройството е ВКЛЮЧЕНО (Показва се картина: Индикаторът на захранването е в зелено):

Натискането на <Бутон за включване/изключване на електрозахранването> ще освети индикатора на захранването в оранжево. Когато той изгасне, дисплеят се изключва.

Когато индикаторът свети в оранжево, се пренебрегва работата на дистанционното управление.

• Когато захранването на устройството е ВКЛЮЧЕНО (Готовност/сън: Индикаторът на захранването е в оранжево):

Натискането на <Бутон за включване/изключване на електрозахранването> ще изключи индикатора на захранването за момент и после ще го освети в оранжево. Когато той изгасне, дисплеят се изключва.

Когато индикаторът свети в оранжево, се пренебрегва работата на дистанционното управление.

● Когато захранването на устройството е ВКЛЮЧЕНО (Готовност: Индикаторът на захранването е в червено):

Натискането на <Бутон за включване/изключване на електрозахранването> ще изключи индикатора на захранването и дисплеят ще се изключи.

### **Забележка**

 $\bullet$  По време на работа на функцията "Power management" индикаторът на захранването светва в оранжево в състояние на изключено захранване (сън).

**■ Когато устройството се включва за пръв път**

Ще се покаже екранът по-долу.

1 Изберете езика с ▲ ▼ и натиснете **<ENTER>.**

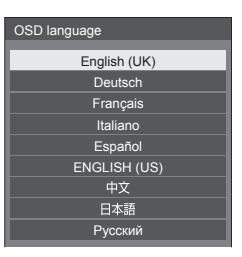

### **2 За вертикален монтаж изберете [Portrait] с ▲ ▼ и натиснете <ENTER>.**

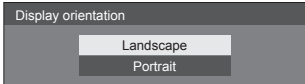

#### **Забележка**

След като елементите са настроени, екраните няма да се показват при следващо включване.

След настройката елементите могат да се променят в менютата по-долу.

[OSD language]

[Display orientation]

• Когато [Display orientation] е зададено на [Portrait], се показва потвърждаващо съобщение за рестартиране на OpenPort PLATFORM.

### **■ Съобщение за ВКЛЮЧЕНО захранване**

При ВКЛЮЧВАНЕ на захранването на устройството може да се извежда следното съобщение:

#### **Предупреждения за изключване при липса на активност**

**'No activity power off' is enabled.**

Когато [No activity power off] в менюто [Setup] е с настройка [Enable], се извежда предупредително съобщение винаги когато захранването се ВКЛЮЧВА.

#### **Забележка**

- [No activity power off] не се активира с входа OpenPort PLATFORM. Съобщението ['No activity power off' is enabled.] също не се показва.
- Съобщението [Last turn off due to 'No activity power off'.] се показва и когато се използва входът OpenPort PLATFORM по времето, когато дисплеят е включен.

#### Информация за "Power management"

**Last turn off due to 'Power management'** 

Когато "Power management" функционира, се извежда информационно съобщение винаги когато захранването се ВКЛЮЧВА.

Тези извеждания на съобщения могат да се настроят в следното меню:

• Меню [Options]

Power on message(No activity power off) Power on message(Power management)

## **Стартиране на OpenPort PLATFORM**

Това устройство е снабдено със системата OpenPort PLATFORM, основана на Android.

Задайте избора на вход на OpenPort PLATFORM за използване.

#### **Стартиране**

Процесът на стартиране на системата OpenPort PLATFORM се извършва, когато устройството се стартира, докато индикаторът на захранването е изключен (в изключено състояние) или свети в червено (в състояние на готовност).

Стартовият екран се появява, докато устройството се стартира в състоянието на избор на вход OpenPort PI ATFORM.

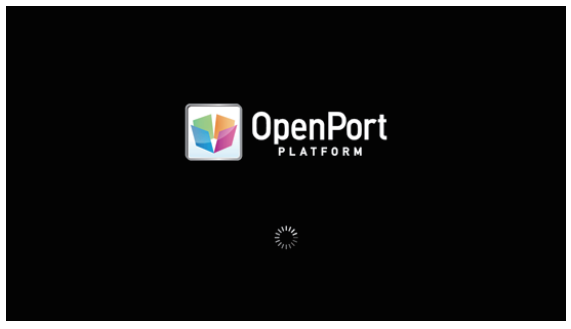

#### **Забележка**

- Приблизително 40 секунди за стартиране. Когато стартира за пръв път, са необходими приблизително 70 секунди.
- Когато [Options] [Startup logo] е зададено на [On], се показва това, следвано от логото на Panasonic.
- Когато индикаторът на захранването свети в оранжево (в състояние на готовност или сън), системата OpenPort PLATFORM работи. Когато устройството стартира в това състояние, стартовият екран не се появява.
- Когато OpenPort PLATFORM не може да реагира по някаква причина, то се рестартира автоматично и след това се изпълнява процесът на възстановяване.

#### **Изключване**

Процесът на изключване на системата OpenPort PLATFORM се изпълнява или когато захранването е изключено с помощта на <Бутон за включване/изключване на електрозахранването>, или когато захранването е изключено с помощта на дистанционното управление, например когато [Setup] - [OpenPort PLATFORM standby] е зададено на [Off].

По време на процеса на изключване индикаторът на захранването свети в оранжево от зелено осветяване, като се появява съобщението [Shutting down OpenPort PLATFORM. Please wait.].

#### **Забележка**

- Приблизително 30 секунди за изключване.
- Докато системата OpenPort PLATFORM се изключва, работата на дистанционното управление или командите от външно управление не се приемат.
- Когато устройството е в състояние на готовност (Индикатор на захранването: червен), чрез изключване на системата OpenPort PLATFORM се прекъсват кабелните LAN или безжичните LAN мрежи, а захранването може да се включи само чрез операциите по-долу. (Захранването не може да се включи и чрез [Setup] - [Set up timer].)
	- Включване на захранването с бутона на захранването на дистанционното управление
	- $\cdot$  Приемане на команда "PON" от терминала SERIAL

## **Начален екран на OpenPort PLATFORM**

Когато OpenPort PLATFORM стартира, най-напред се показва началният екран.

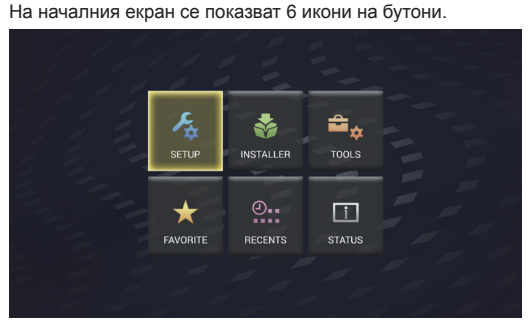

### **Изберете иконата с бутоните за курсора на дистанционното управление и натиснете <ENTER>.**

Мести се към екрана на избраната икона.

- **[SETUP]:** Задайте [WIRELESS & NETWORKS], [Language & input] и [Date & time settings].
- **[INSTALLER]:** Използвайте това, когато инсталирате ново приложение.
- **[TOOLS]:** Тук се събират предварително инсталирани приложения за различни настройки. Всяко приложение може да бъде стартирано от тук.
- **[FAVORITE]:** Регистрирайте своите предпочитани приложения и ги стартирайте от тук.
- **[RECENTS]:** Показани са наскоро използваните приложения. Всяко приложение може да бъде стартирано от тук.
- **[STATUS]:** Информацията за модела на това устройство и информация за настройките, свързани с мрежите, могат да бъдат потвърдени.

#### **Забележка**

- Като фабрична настройка по подразбиране за начален екран е зададен този уникален екран [QuickLauncher]. Възможно е да се превключи и към стандартния екран на Android [Launcher].
- За това устройство се препоръчва да се избере [QuickLauncher].
- $\bullet$  В това ръководство обясненията са базирани основно на случая, когато е избран [QuickLauncher].
- Ако е зададено автоматично да се стартира приложение като [SignagePlayer] при стартирането на OpenPort PLATFORM, ще се покаже екранът на приложението.

## **Спецификации**

#### **Модел №**

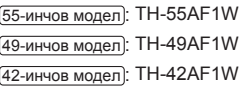

#### **Консумация на енергия**

55-инчов модел

190 W

49-инчов модел

175 W

42-инчов модел

155 W

## **В изключено състояние**

0,3 W

#### **В състояние на готовност**

● Когато [OpenPort PLATFORM standby] е зададено на [Off] 0,5 W

#### **В състояние на готовност**

● Когато [OpenPort PLATFORM standby] е зададено на [On] (фабрична настройка по подразбиране) Прибл. 20 W

#### **Панел на LCD дисплея**

#### 55-инчов модел

55-инчов IPS панел (Edge LED подсветка), съотношение на картината 16:9

#### 49-инчов модел

49-инчов IPS панел (Edge LED подсветка), съотношение на картината 16:9

#### 42-инчов модел

42-инчов IPS панел (Edge LED подсветка), съотношение на картината 16:9

#### **Размер на екрана**

#### 55-инчов модел

1 209 мм (Ш) × 680 мм (В) × 1 387 мм (диагонал) / 47,6" (Ш) × 26,7" (В) × 54,6" (диагонал)

#### 49-инчов модел

1 073 мм (Ш) × 604 мм (В) × 1 232 мм (диагонал) / 42,2" (Ш) × 23,7" (В) × 48,5" (диагонал)

#### 42-инчов модел

927 мм (Ш) × 521 мм (В) × 1 064 мм (диагонал) / 36,5" (Ш) × 20,5" (В) × 41,9" (диагонал)

#### **Брой пиксели**

2 073 600 (1 920 (хоризонтално) × 1 080 (вертикално))

#### **Размери (Ш × В × Д)**

#### 55-инчов модел

1 229 мм × 699 мм × 72 мм (57 мм: без дръжки) / 48,4" × 27,6" × 2,8" (2,3": без дръжки)

#### 49-инчов модел

1 093 мм × 623 мм × 72 мм (57 мм: без дръжки) / 43,1" × 24,6" × 2,8" (2,3": без дръжки)

#### 42-инчов модел

947 мм × 541 мм × 72 мм (57 мм: без дръжки) / 37,3" × 21,3" × 2,8" (2,3": без дръжки)

#### **Тегло**

#### 55-инчов модел

Прибл. 25,0 kg / 55,2 фунта нето

49-инчов модел

Прибл. 19,3 kg / 42,6 фунта нето

```
42-инчов модел
```
Прибл. 15,6 / 34,4 фунта нето

#### **Захранване**

220 ‒ 240 V ~ (220 ‒ 240 V променлив ток), 50/60 Hz

#### **Условия на работа**

**Температура** от 0 °C до 40 °C (от 32 °F до 104 °F)\*<sup>1</sup>

```
Влажност
```

```
от 20 % до 80 % (без кондензация)
```
#### **Условия за съхранение**

#### **Температура**

от -20 °C до 60 °C (от -4 °F до 140 °F)

#### **Влажност**

от 20 % до 80 % (без кондензация)

#### **Система OpenPort PLATFORM**

#### **ОС**

Android 4.4.3

#### **ЦП**

Cortex-A9, 1,0 GHz (четириядрен)

### **Памет**

RAM 1 GB / ROM 8 GB

#### **Поддържан кодек**

Видео: MPEG4, H.264/AVC, H.263, MotionJPEG, MPFG2, WMV, VP8

Аудио: MP3, AAC, WMA, AMR, Ogg Vorbis

### **Част OpenPort PLATFORM**

**USB (OpenPort PLATFORM)** USB конектор ТИП А, 3 бр. USB2.0

**Micro-USB**

Micro-USB конектор, Micro-B USB2.0

#### **microSD слот за карти**

microSD, microSDHC

#### 

#### **LAN**

За RJ45 мрежови връзки, съвместим с PJLink Метод на комуникация:

RJ45 10BASE-T/100BASE-TX/1000BASE-T 

**Модул за безжична LAN мрежа** IEEE 802.11a/b/g/n

#### **Терминали за свързване**

#### **HDMI 1**

#### **HDMI 2**

Конектор ТИП A\*2 2 бр.

Аудиосигнал:

Линейна ИКМ (честоти на семплиране - 48 kHz, 44,1 kHz, 32 kHz)

. . . . . . . . . . . . . . .

#### **DVI-D IN**

DVI-D 24 пина:

Съвместимост със спецификацията DVI Revision 1.0

<u>. . . . . . . . . . . . . . . . . .</u>

Защита на съдържанието:

Съвместимост с HDCP 1.1

#### **DVI-D OUT**

DVI-D 24 пина: Съвместимост със спецификацията DVI Revision 1.0 Защита на съдържанието:

Съвместимост с HDCP 1.1

#### **COMPONENT/RGB IN**

Y/G

BNC терминал 1,0 Vp-p (75 Ω) (със синхр. сигнал) PB/CB/B BNC терминал 0,7 Vp-p (75 Ω) (без синхр. сигнал) PR/CR/R

BNC терминал 0,7 Vp-p (75 Ω) (без синхр. сигнал)

----------------------------------

#### **VIDEO IN**

ВИДЕО BNC терминал 1,0 Vp-p (75 Ω) Използва се също като Y/G терминал

#### **PC IN**

Mini D-sub 15 пина (съвместим с DDC2B) Y/G: 1,0 Vp-p (75 Ω) (със синхр. сигнал) 0,7 Vp-p (75 Ω) (без синхр. сигнал) PB/CB/B: 0,7 Vp-p (75 Ω) (без синхр. сигнал) PR/CR/R: 0,7 Vp-p (75 Ω) (без синхр. сигнал) HD/VD: 1,0 - 5,0 Vp-p (висок импеданс) . . . . . .

**AUDIO1 IN**

Стерео минижак (M3) 0,5 Vrms Споделен с DVI-D IN и PC IN

### **AUDIO2 IN**

Стерео минижак (M3) 0,5 Vrms Споделен с COMPONENT/RGB IN и VIDEO IN 

#### **AUDIO OUT**

Стерео минижак (M3) 0,5 Vrms Изход: Променлив (-∞ до 0 dB) (1 kHz 0 dB вход, 10 k $\Omega$  натоварване)

#### **USB**

USB конектор, ТИП А Постоянен ток (DC) 5V / 1A (USB 3.0 не се поддържа.)

#### **Контролни терминали**

#### **SERIAL IN**

Терминал за външно управление D-sub 9 пина: Съвместим с RS-232C

#### **SERIAL OUT**

Терминал за външно управление D-sub 9 пина:

Съвместим с RS-232C

#### **IR IN**

Стерео минижак (M3)

### **IR OUT**

Стерео минижак (M3)

#### **Звук**

#### **Вградени високоговорители**

80 мм × 30 мм × 2 броя

#### **Аудиоизход**

20 W [10 W + 10 W] (10 % ОХИ)

#### **Предавател на дистанционното управление**

#### **Захранване**

Постоянен ток (DC) 3 V (батерия (тип AAA/R03/ UM4), 2 бр.)

#### **Работен обхват**

Прибл. 7 м (22,9 фута)

(когато работи непосредствено пред сензора на дистанционното управление)

#### **Тегло**

Прибл. 63 g / 2,22 унции (включително батериите)

#### **Размери (Ш × В × Д)**

44 мм × 105 мм × 20,5 мм / 1,74" × 4,14" × 0,81"

\*1: Температура на околната среда при използване на устройството на големи надморски височини (1 400 м (4 593 фута) и повече и под 2 800 м (9 186 фута) надморска височина): от 0 °C до 35 °C (от 32 °F до 95 °F)

\*2: VIERA LINK не се поддържа.

#### **Забележка**

• Дизайнът и спецификациите могат да бъдат променяни без предизвестие. Показаните тегло и размери са приблизителни.

Този продукт включва следния софтуер:

(1) софтуера, разработен независимо от или за Panasonic Corporation,

(2) софтуера, притежаван от трета страна и лицензиран за Panasonic Corporation,

(3) софтуера, лицензиран под общия публичен лиценз GNU General Public License, версия 2.0 (GPL V2.0),

(4) софтуера, лицензиран под общия публичен лиценз GNU LESSER General Public License, версия 2.1 (LGPL V2.1) и/или

(5) софтуер с отворен код, различен от софтуера, лицензиран под GPL V2.0 и/или LGPL V2.1.

Софтуерът, категоризиран като (3) - (5), се разпространява с надеждата, че ще бъде полезен, но БЕЗ НИКАКВА ГАРАНЦИЯ, без дори косвена гаранция за ПРОДАВАЕМОСТ или ПРИГОДНОСТ ЗА ОПРЕДЕЛЕНА ЦЕЛ. За подробна информация вижте лицензионните условия, показвани чрез избиране на [Software licenses], следвайки указаната операция от менюто за първоначална настройка на този продукт, и лицензионните условия, показвани чрез избиране на [Legal information], следвайки указаната операция от приложението [Settings] на този продукт.

Поне три (3) години от доставянето на продукта Panasonic ще предоставя на всяка трета страна, която се свърже с нас чрез информацията за контакт, предоставена по-долу, в замяна на такса, не по-голяма от нашата такса за физическо изпълнение на разпространението на сорс кода, пълно копие, което може да бъде прочетено от машина, на съответния сорс код, обхванат от GPL V2.0, LGPL V2.1 или други лицензи със задължението за това, както и бележка за съответните авторски права.

Информация за контакт:

oss-cd-request@gg.jp.panasonic.com

### **Бележка за AVC/VC-1/MPEG-4**

Този продукт е лицензиран по лицензите AVC Patent Portfolio License, VC-1 Patent Portfolio License и MPEG-4 Visual Patent Portfolio License за лична употреба на потребител или други употреби, в които не получава възнаграждение за (i) кодиране на видео в съответствие със стандартите AVC Standard, VC-1 Standard и MPEG-4 Visual Standard ("AVC/VC-1/MPEG-4 Video") и/или (ii) декодиране на видео AVC/VC-1/MPEG-4, което е кодирано от потребител, ангажиран в лична дейност или/или е получено от доставчик на видео, който е лицензиран да предоставя видео AVC/VC-1/MPEG-4. He се предоставя, нито ще се подразбира, лиценз за каквато и да е друга употреба. Можете да получите допълнителна информация от MPEG LA, LLC. Вижте http://www.mpegla.com.

### **Изхвърляне на излезли от употреба електрически и електронни уреди и батерии Само за Европейския съюз и страните със системи за рециклиране**

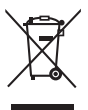

Този символ върху продуктите, опаковката и/или придружаващите документи означава, че изразходваните електрически и електронни продукти и батериите не бива да се изхвърлят в общите битови отпадъци.

Моля, предавайте старите продукти и изхабените батерии за обработка, преработка и рециклиране на компетентните пунктове за събиране на отпадъци съгласно законовите разпоредби.

Като изхвърляте тези продукти и батериите правилно, Вие помагате за запазване на ценни ресурси и за избягване на евентуално вредните влияния върху човешкото здраве и околната среда.

За повече информация относно събирането и рециклирането се обърнете към Вашето предприятие на място, предлагащо услуги във връзка с изхвърлянето на отпадъците. Съгласно разпоредбите в страната за неправилно изхвърляне на тези отпадъци могат да бъдат наложени парични глоби.

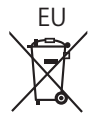

## EU **Указание за символа батерия (символ долу)**

Този символ може да е изобразен в комбинация с химически символ. В този случай това се прави поради изискванията на директивите, издадени за съответния химикал.

#### **Информация за страни извън Европейския Съюз**

Тези символи са валидни само в рамките на Европейския Съюз.

Ако желаете да се освободите от тези отпадъчни продукти, моля свържете се с местните органи на властта или вашия доставчик, за да получите информация за тяхното коректно изхвърляне.

#### **Доказателство за покупката на потребителя**

Можете да намерите номера на модела и серийния номер на този продукт на задния му панел. Трябва да запишете серийния номер в предоставеното за целта поле по-долу и да запазите тази книжка заедно с разписката за покупката като доказателство за покупката с цел идентификация в случай на кражба или загуба и за целите на гаранционното обслужване.

**Номер на модела Сериен номер**

Panasonic Testing Centre

Panasonic Service Europe, поделение на Panasonic Marketing Europe GmbH

Winsbergring 15, 22525 Hamburg, Федерална република Германия

## **Panasonic Corporation**

Web Site: https://panasonic.net/cns/prodisplays/

Български